# ءاطخألا فاشكتساو DSL هجوم نيوكت ليلد ةوطخ PPPoE نيوكت - Cisco نم اهحالصإو تباث IP ناونع مادختساب ةوطخب  $\overline{\phantom{a}}$

## المحتويات

[المقدمة](#page-0-0) [المتطلبات الأساسية](#page-0-1) [المتطلبات](#page-0-2) [المكونات المستخدمة](#page-0-3) [الاصطلاحات](#page-0-4) [إجراءات التكوين](#page-0-5) [قم بتوصيل موجه DSL من Cisco والكمبيوتر الشخصي لديك](#page-1-0) [بدء تشغيل HyperTerminal وإعداده](#page-1-1) [مسح التكوينات الموجودة على الموجه DSL من Cisco](#page-1-2) [تكوين موجه DSL من Cisco](#page-1-3) [التكوين](#page-4-0) [التحقق من الصحة](#page-6-0) [استكشاف الأخطاء وإصلاحها](#page-6-1) [معلومات ذات صلة](#page-7-0)

### <span id="page-0-0"></span>المقدمة

قام موفر خدمة الإنترنت (ISP) بتعيين عنوان IP عام ثابت لموجه خط المشترك الرقمي (DSL) من Cisco.

### <span id="page-0-1"></span>المتطلبات الأساسية

### <span id="page-0-2"></span>المتطلبات

لا توجد متطلبات خاصة لهذا المستند.

### <span id="page-0-3"></span>المكونات المستخدمة

لا يقتصر هذا المستند على إصدارات برامج ومكونات مادية معينة.

#### <span id="page-0-4"></span>الاصطلاحات

راجع [اصطلاحات تلميحات Cisco التقنية للحصول على مزيد من المعلومات حول اصطلاحات المستندات.](http://www.cisco.com/en/US/tech/tk801/tk36/technologies_tech_note09186a0080121ac5.shtml)

### <span id="page-0-5"></span>إجراءات التكوين

هام: قبل البدء، قم بإغلاق جميع البرامج الموجودة على الكمبيوتر الشخصي التي قد تكون تراقب منفذ COM الخاص بك. غالبا ما تضع الأجهزة مثل PDAs والكاميرات الرقمية البرامج في درج النظام التي تجعل منفذ COM غير قابل للاستخدام لتكوين موجه DSL Cisco.

#### <span id="page-1-0"></span>قم بتوصيل موجه DSL من Cisco والكمبيوتر الشخصي لديك

يتم إجراء اتصال وحدة تحكم باستخدام كابل ملفوف وتوصيل منفذ وحدة التحكم بالموجه DSL Cisco بمنفذ COM على جهاز كمبيوتر شخصي. يعد كبل وحدة التحكم المضمن مع موجه DSL من Cisco كبل أزرق فاتح مسطح. لمزيد من المعلومات حول فتحات توصيل الكبل الملفف، أو وصف محول RJ-45 إلى DB9، ارجع إلى <u>[دليل توصيل كبلات](http://www.cisco.com/en/US/products/hw/routers/ps332/products_tech_note09186a0080094ce6.shtml)</u> [منافذ وحدة التحكم والمنافذ الطرفية](http://www.cisco.com/en/US/products/hw/routers/ps332/products_tech_note09186a0080094ce6.shtml).

- .1 قم بتوصيل موصل -45RJ على أحد طرفي كبل وحدة تحكم Cisco بمنفذ وحدة التحكم بالموجه DSL Cisco.
	- .2 قم بتوصيل موصل -45RJ عند الطرف الآخر من كبل وحدة التحكم بمحول -45RJ إلى 9DB.
		- .3 قم بتوصيل موصل 9DB بمنفذ COM مفتوح على الكمبيوتر.

#### <span id="page-1-1"></span>بدء تشغيل HyperTerminal وإعداده

أكمل الخطوات التالية:

- .1 ابدأ برنامج HyperTerminal على الكمبيوتر الشخصي.
- 2. قم بإعداد جلسة عمل HyperTerminal.قم بتعيين اسم لجلسة العمل وانقر فوق **موافق**.في الإطار توصيل ب، انقر على إلغاء الأمر.أختر ملف > خصائص.من نافذة "الخصائص"، انتقل إلى قائمة "الاتصال باستخدام" وحدد منفذ COM حيث تقوم بتوصيل الطرف 9DB من كبل وحدة التحكم.من نافذة الخصائص، انقر فوق تكوين وتعبئة هذه القيم:بت في الثانية: 9600وحدات بت البيانات: 8التماثل: لا شيءوحدات بت الإيقاف: 1التحكم في التدفق: لا **شيء**وانقر فوق OK.من قائمة الاتصال، انقر فوق **قطع الاتصال**.من قائمة الاتصال، انقر فوق الاتصال.اضغط على Enter حتى ترى موجه أوامر الموجه على نافذة HyperTerminal لديك.

### <span id="page-1-2"></span>مسح التكوينات الموجودة على الموجه DSL من Cisco

أكمل الخطوات التالية:

1. اكتب enable في نافذة مطالبة الموجه لإدخال الوضع ذي الامتيازات. Router>**enable** #Router *.The # symbol indicates that you are in privileged mode ---!* مسح التكوينات الموجودة على الموجه.

Router#**write erase**

- 3. قم بإعادة تحميل الموجه حتى يتم تمهيده باستخدام تكوين بدء تشغيل فارغ. Router#**reload** System configuration has been modified. Save? [yes/no]:**no** Proceed with reload? [confirm]**yes** *.The router reload can take a few minutes ---!*
	- بعد إعادة تحميل الموجه، أدخل وضع التمكين مرة أخرى. .4 Router>**enable** #Router

### <span id="page-1-3"></span>تكوين موجه DSL من Cisco

أكمل الخطوات التالية:

.2

قم بتكوين **الطابع الزمني للخدمة** لتسجيل إخراج **تصحيح الأخطاء** وعرضه بشكل صحيح في قسم أستكشاف 1. الأخطاء وإصلاحها. Router#**configure terminal** Router(config)#**service timestamps debug datetime msec** Router(config)#**service timestamps log datetime msec** Router(config)#**end** قم بتعطيل وحدة تحكم التسجيل على موجه Cisco DSL لديك لمنع رسائل وحدة التحكم التي قد يتم تشغيلها. أثناء تكوين الموجه. Router#**configure terminal** Router(config)#**no logging console** Router(config)#**end** قم بتكوين ip routing، وip subnet-zero، وip class لتوفير مرونة في خيارات تكوين التوجيه. Router#**configure terminal** Router(config)#**ip routing** Router(config)#**ip subnet-zero** Router(config)#**ip classless** Router(config)#**end** .3 تكوين معلمات بروتوكول الاتصال من نقطة إلى نقطة العام عبر الإيثرنت (PPPoE(. Router#**configure terminal** Router(config)#**vpdn enable** Router(config)#**no vpdn logging** Router(config)#**vpdn-group pppoe** Router(config-vpdn)#**request-dialin** Router(config-vpdn-req-in)#**protocol pppoe** Router(config-vpdn-req-in)#**end** .4 قم بتكوين عنوان IP وقناع شبكة فرعية على واجهة إيثرنت موجه DSL من Cisco.ل شبكة عنوان ترجمة (nat(: إختياري) مكنت nat داخل على الإثرنيت قارن. Router#**configure terminal** Router(config)#**interface ethernet 0** Router(config-if)#**ip tcp adjust-mss 1452** .5

*If the* **ip tcp adjust-mss 1452** command is not supported, try !--- **ip adjust-mss 1452**. *---!* If this command is not supported, !--- upgrade to the latest Cisco DSL Router software or follow the !--- procedure in [Possible Required Configuration Steps on the PC](http://www.cisco.com/en/US/tech/tk175/tk15/technologies_configuration_example09186a008071a799.shtml#poss). Router(config-if)#**ip address**

> *For NAT:* Router(config-if)#**ip nat inside** *---!* Router(config-if)#**no shut** Router(config-if)#**end**

قم بتكوين واجهة ATM لموجه DSL من Cisco باستخدام دائرة ATM افتراضية دائمة (PVC(، ونوع التضمين، .6وتجمع المتصل. Router#**configure terminal** Router(config)#**interface atm 0** Router(config-if)#**pvc**

#### قم بتكوين واجهة المتصل لموجه DSL من Cisco ل PPPoE باستخدام عنوان IP ثابت.ل nat:) إختياري) مكنت nat خارجي على المتصل قارن. Router#**configure terminal** Router(config)#**interface dialer 1** Router(config-if)#**mtu 1492** Router(config-if)#**ip** .7

```
Router(config-if)#no ip directed-broadcast
For NAT: Router(config-if)#ip nat outside ---!
          Router(config-if)#encapsulation ppp
               Router(config-if)#dialer pool 1
          Router(config-if)#ppp chap hostname
```
Router(config-if)#**ppp chap password**

Router(config-if)#**ppp pap sent-username**

Router(config-if)#**end**

قم بتكوين مسار افتراضي باستخدام 1Dialer كواجهة صادرة. Router#**configure terminal** Router(config)#**ip route 0.0.0.0 0.0.0.0 dialer1** Router(config)#**end**

```
ل NAT: قم بتكوين اوامر NAT العامة على موجه Cisco DSL للسماح بمشاركة عنوان IP العام الديناميكي9.
                                                                                لواجهة المتصل.
                                                                   Router#configure terminal
                      Router(config)#ip nat inside source list 1 interface Dialer1 overload
                                                         Router(config)#access-list 1 permit
```
Router(config)#**end**

التكوينات الاختياريةتجمع NAT، إذا تم توفير عناوين IP إضافية من قبل ISP لديك. Router(config)#**ip nat inside source list 1 interface dialer1 overload** Router(config)#**ip nat pool**

Router(config)#**end**

nat ساكن إستاتيكي، إن مستعمل إنترنت يتطلب وصول إلى نادل داخلي. Router(config)#**ip nat inside source static tcp**

Router(config)#**end**

لبروتوكول التكوين الديناميكي للمضيف (DHCP(:) إختياري) قم بتكوين موجه DSL من Cisco كخادم DHCP باستخدام مجموعة من عناوين IP لتخصيصها للمضيفين المتصلين بواجهة الإيثرنت لموجه DSL من Cisco. يعين خادم DHCP بشكل ديناميكي عنوان IP، وخادم اسم المجال (DNS(، وعنوان IP الافتراضي للعبارة إلى مضيفيك. Router#**configure terminal** Router(config)#**ip dhcp excluded-address** .10

Router(config)#**ip dhcp pool**

Router(dhcp-config)#**network**

Router(dhcp-config)#**default-router**

Router(dhcp-config)#**dns-server**

Router(dhcp-config)#**end**

11. قم بتمكين وحدة تحكم التسجيل على موجه Cisco DSL، ثم اكتب جميع التغييرات إلى الذاكرة. Router#**configure terminal** Router(config)#**logging console** Router(config)#**end** Jan 1 00:00:00.100: %SYS-5-CONFIG\_I: Configured from console by console\* Router#**write memory** [Building configuration... [OK #Router

<span id="page-4-0"></span>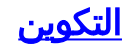

```
الموجه DSL Cisco بعنوان IP ثابت
       Comments contain explanations and additional ---!
     information. service timestamps debug datetime msec
service timestamps log datetime msec vpdn enable no vpdn
logging vpdn-group pppoe request-dialin protocol pppoe !
     ! ip subnet-zero ! !--- For DHCP: ip dhcp excluded-
                                                  address
                                                         !
                                      interface Ethernet0
                                                 no shut 
                  <ip address <ip address> <subnet mask 
                                  ip tcp adjust-mss 1452 
     If the ip tcp adjust-mss 1452 command is not ---!
    supported, try this !--- configuration statement: ip
 adjust-mss 1452. If this command is not !--- supported
      in your current Cisco DSL Router software release,
 upgrade to the !--- latest Cisco DSL Router software or
          follow the procedure in !--- Possible Required
     Configuration Steps on the PC. !--- For NAT: ip nat
                                                   inside
                               no ip directed-broadcast 
                                                        !
                                           interface atm0
                                           no ip address 
                                           bundle-enable 
                                 dsl operating-mode auto 
                                                        !
                         interface atm0.1 point-to-point
                                           no ip address 
                               no ip directed-broadcast 
                                   no atm ilmi-keepalive 
                                           <pvc <vpi/vci 
                       pppoe-client dial-pool-number 1 
 Common PVC values supported by ISPs are 0/35 or ---!
   8/35. !--- Confirm your PVC values with your ISP. ! !
interface dialer1 ip address <ip address> <subnet mask>
                   mtu 1492 !--- For NAT: ip nat outside
                                       encapsulation ppp 
                                           dialer pool 1 
                           <ppp chap hostname <username 
                           <ppp chap password <password
   <ppp pap sent-username <username> password <password 
                                                        !
    For NAT: ip nat inside source list 1 interface ---!
                                         dialer1 overload
If you have a pool (a range) of public IP addresses ---!
      provided !--- by your ISP, you can use a NAT Pool.
      Replace !--- ip nat inside source list 1 interface
                                         dialer1 overload
   with these two configuration statements: !--- ip ---!
                           nat inside source list 1 pool
```

```
ip nat pool ---! 
                                netmask ---! 
   If Internet users require access to an internal ---!
 server, you can !--- add this static NAT configuration
        statement: !--- ip nat inside source static tcp
                                         ---!Note: TCP port 80 (HTTP/web) and TCP ---! 
port 25 (SMTP/mail) are used !--- for this example. You
            .can open other TCP or UDP ports, if needed
                                                       !
                                            ip classless
             ip route 0.0.0.0 0.0.0.0 interface dialer1
                     For NAT: access-list 1 permit ---!
    In this configuration, access-list 1 defines a ---!
   standard access list !--- that permits the addresses
 that NAT translates. For example, if !--- your private
 IP network is 10.10.10.0, configure !--- access-list 1
   permit 10.10.10.0 0.0.0.255 in order to allow NAT to
   translate !--- packets with source addresses between
                     10.10.10.0 and 10.10.10.255. ! end
```
### <span id="page-6-0"></span>التحقق من الصحة

يكون موجه DSL لديك الآن قيد التشغيل لخدمة خط المشترك الرقمي غير المتماثل (ADSL(. أنت يستطيع أصدرت عرض شوط أمر in order to رأيت التشكيل.

Router#**show run** ...Building configuration تدعم <u>[أداة مترجم الإخراج \(](https://www.cisco.com/cgi-bin/Support/OutputInterpreter/home.pl)[للعملاءالمسجلين فقط\) بعض أوامر](http://tools.cisco.com/RPF/register/register.do)</u> show. استخدم أداة مترجم الإخراج (OIT) لعرض تحليل مُخرَج الأمر show .

<span id="page-6-1"></span>استكشاف الأخطاء وإصلاحها

راجع [أستكشاف أخطاء PPPoE وإصلاحها](http://www.cisco.com/en/US/tech/tk175/tk15/technologies_configuration_example09186a008071a7c2.shtml) إذا كانت خدمة ADSL لديك لا تعمل بشكل صحيح.

<span id="page-7-0"></span>معلومات ذات صلة

- [يعمل موجه DSL من Cisco كعميل PPPoE باستخدام عنوان IP ثابت](http://www.cisco.com/en/US/tech/tk175/tk15/technologies_configuration_example09186a008071a799.shtml?referring_site=bodynav)
	- [دليل تكوين موجه DSL واستكشاف الأخطاء وإصلاحها من Cisco](http://www.cisco.com/en/US/tech/tk175/tk15/technologies_configuration_example09186a008015407f.shtml?referring_site=bodynav)
		- [الدعم التقني والمستندات Systems Cisco](http://www.cisco.com/cisco/web/support/index.html?referring_site=bodynav)

ةمجرتلا هذه لوح

ةي الآلال تاين تان تان تان ان الماساب دنت الأمانية عام الثانية التالية تم ملابات أولان أعيمته من معت $\cup$  معدد عامل من من ميدة تاريما $\cup$ والم ميدين في عيمرية أن على مي امك ققيقا الأفال المعان المعالم في الأقال في الأفاق التي توكير المالم الما Cisco يلخت .فرتحم مجرتم اهمدقي يتلا ةيفارتحالا ةمجرتلا عم لاحلا وه ىل| اًمئاد عوجرلاب يصوُتو تامجرتلl مذه ققد نع امتيلوئسم Systems ارامستناه انالانهاني إنهاني للسابلة طربة متوقيا.